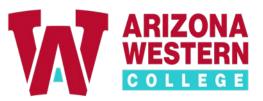

# Student steps on how to schedule an appointment

a. Select an option from the drop-down menu below in Choose a Group.

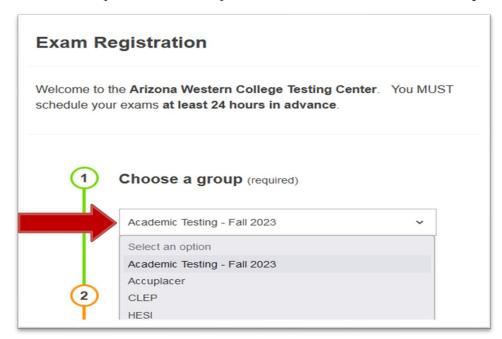

**b.** Continue to choose the correct option from any remaining **Choose a Group** drop down menu. This process narrows down your test selections.

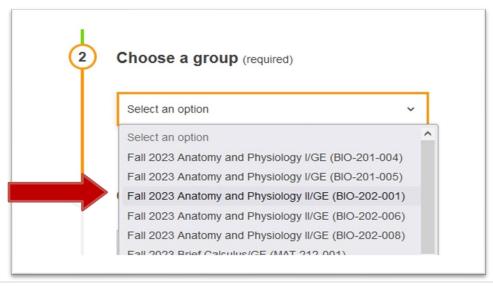

c. Select your exam from Choose an Exam(required)

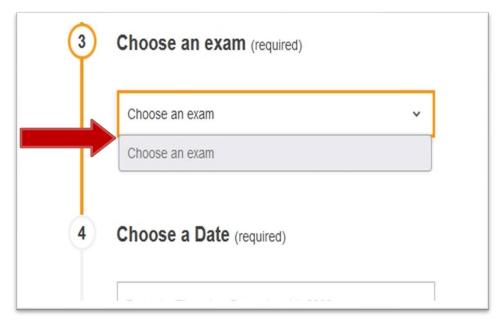

### d. Click the Calendar Icon

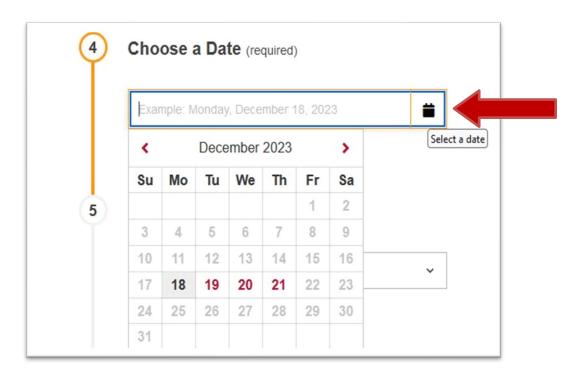

e. Select Choose a Date to make your selection for your exam

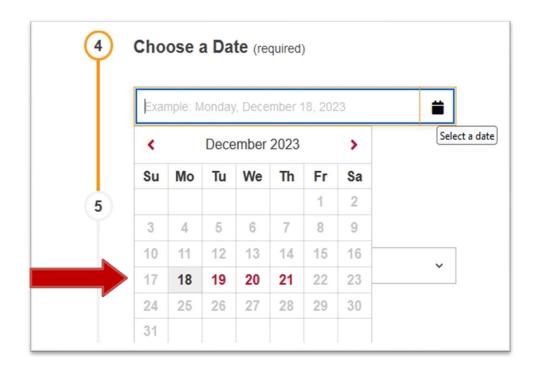

f. Select an option under Choose a Time to take your exam

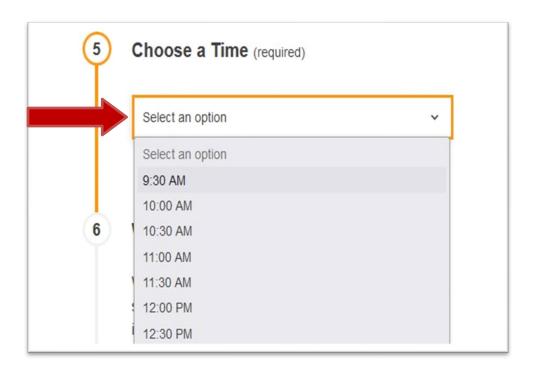

**g.** Go to **Who is taking this exam** click into each field and add in the personal information for the person who will be taking the exam.

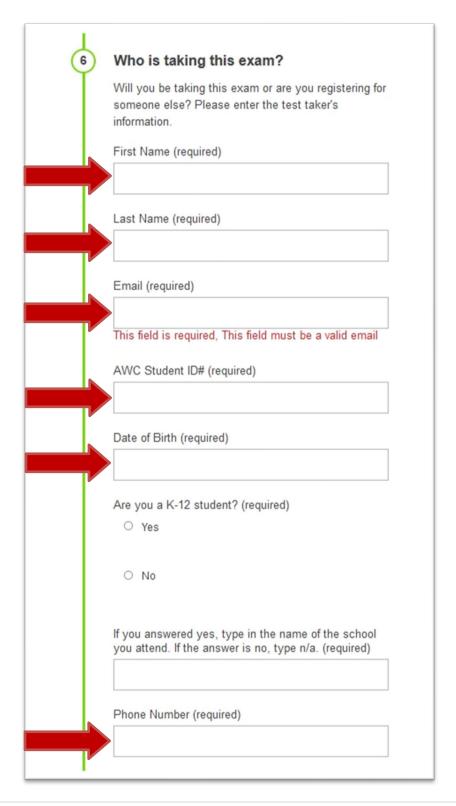

h. Read the Exam Guideline Acknowledgement in the scroll box.

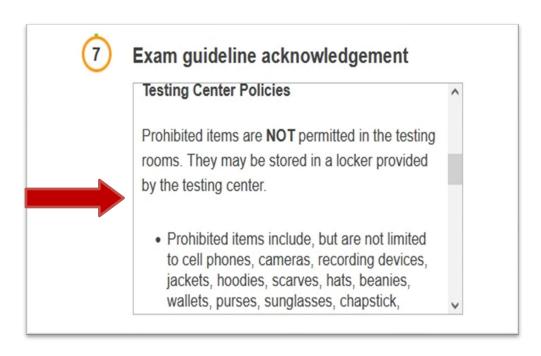

i. Click the **check box** to acknowledge and follow the guidelines.

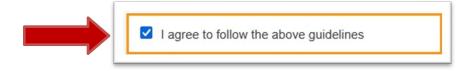

j. Click the Add to Cart.

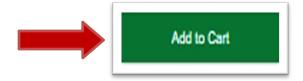

## k. Click Complete Registration.

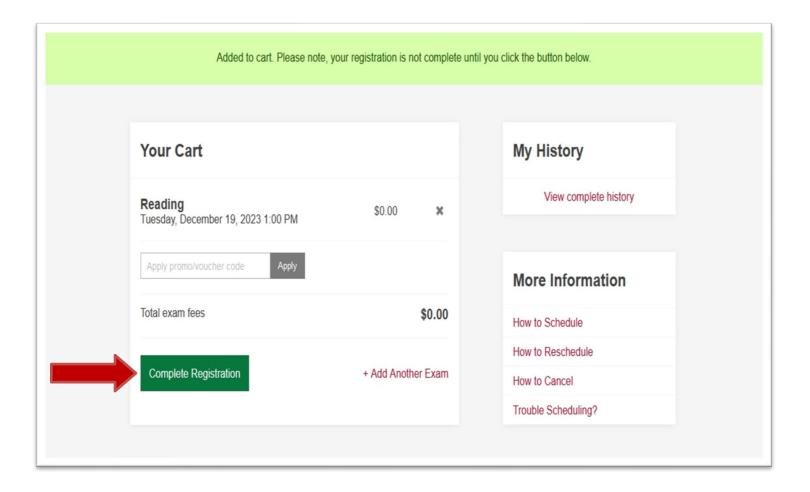

**l.** Your **Confirmation Email** will appear on the screen. You may print a copy for your records.

### your registration is complete!

#### Re

Tuesday, December 19, 2023 1:00 PM

Group: Accuplacer > First Time Taking Accuplacer > Reading

Location: 3C Building, 2nd floor Testing Services

Exam Number: 19326586

#### Day of Testing

- 1. Arrive 10 minutes early.
- Bring a current photo ID that is not expired such as a driver's license.
- If you are sick please contact us at by calling 928-344-7641 or send an email to testing@azwestern.edu

#### **Testing Center Policies**

Prohibited items are NOT permitted in the testing rooms. They may be stored in a locker provided by the testing center.

- Prohibited items include, but are not limited to cell phones, cameras, recording devices, jackets, hoodies, scarves, hats, beanies, wallets, purses, sunglasses, chapstick, bracelets, watches/fitness trackers, mechanical pencils, pens, erasers, keys.
- All personal items in pockets and/or on wrists must be removed.
- · Food, beverages or chewing gum.
- Calculators, notes, or paper of any kind, books (unless authorized by the instructor).
- ALL electronic devices should be placed in a locker and turned completely off during testing.

ALL violations against the testing policy will be reported.

- Talking to other examinees while testing is NOT permitted.
- Navigation outside your testing website is NOT permitted.
- ALL exams are continuously monitored by video and audio recording, physical walk-throughs and through the observation window.
- ALL exams must be stopped 5 minutes before the testing center closes.
- ALL paper tests, scratch paper, and notes must be turned into the proctor after the completion of your exam.

#### Contact Info:

AWC Testing Services - Yuma Campus 2020 S. Ave 8E

Yuma, AZ 85365

E: testing@azwestern.edu

P: 928-344-7641